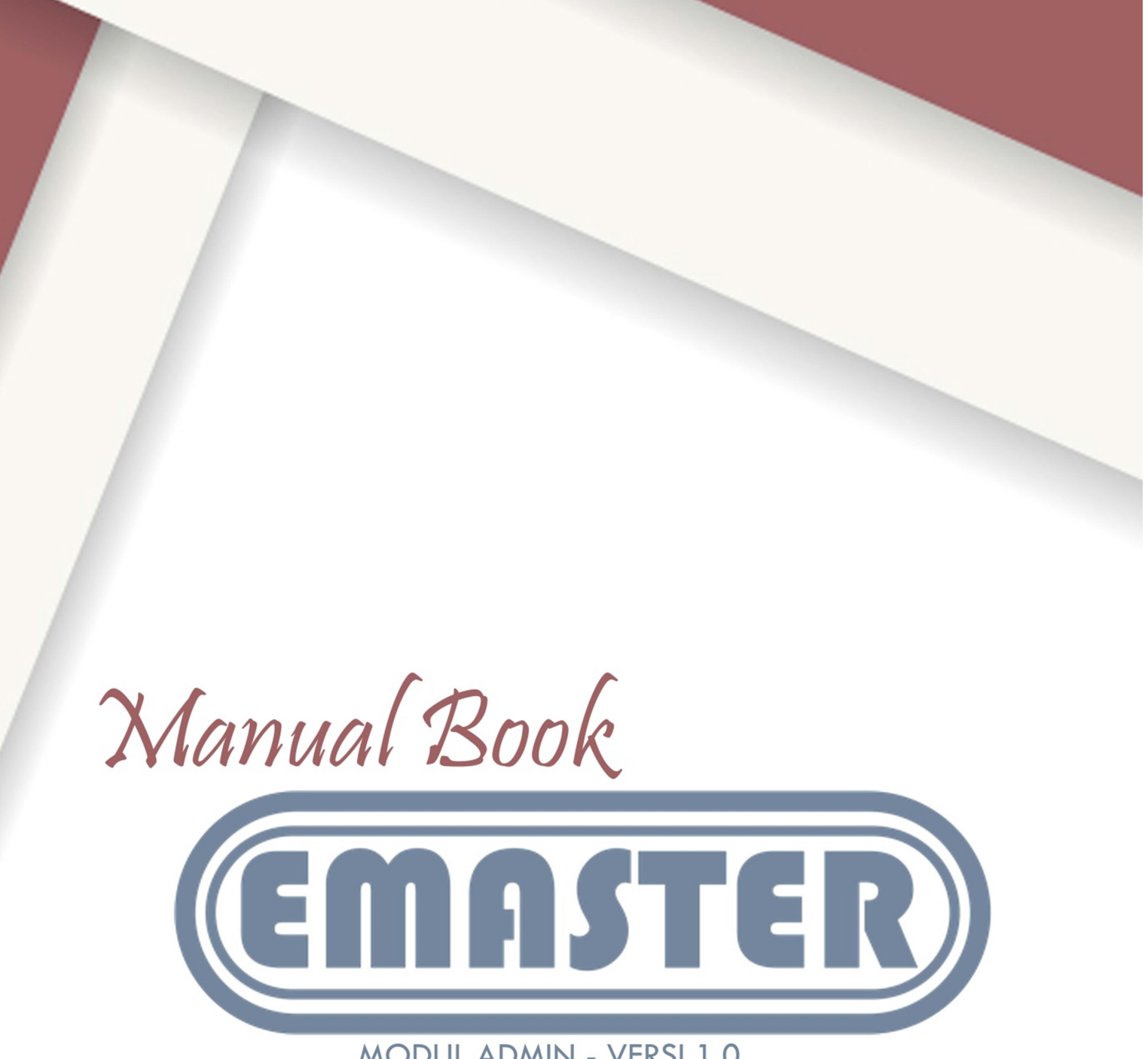

MODUL ADMIN - VERSI 1.0

Sub Bidang Informasi dan Fasilitasi Profesi ASN - Bidang Pengadaan, Pemberhentian Dan Penilaian Kinerja Badan Kepegawaian Daerah Kota Blitar

# Daftar Isi

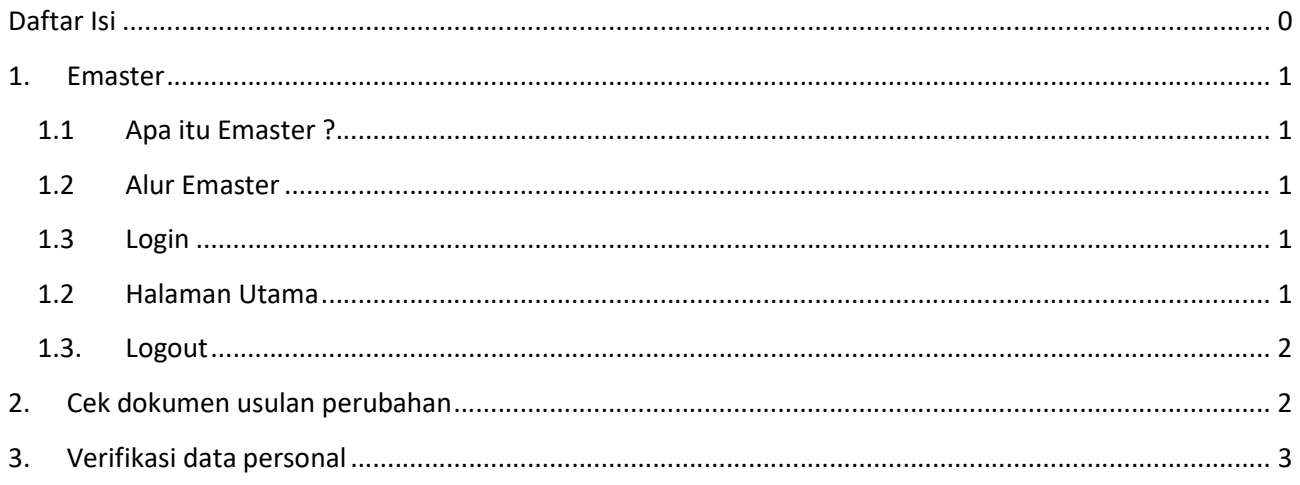

## 1. Emaster

### 1.1 Apa itu Emaster ?

Emaster adalah suatu layanan mandiri badan kepegawaian daerah kota blitar dimana pegawai pemerintah kota blitar dapat mengupdate dan menyimpan dokumen kepegawaian dalam bentuk digital secara online

## 1.2 Alur Emaster

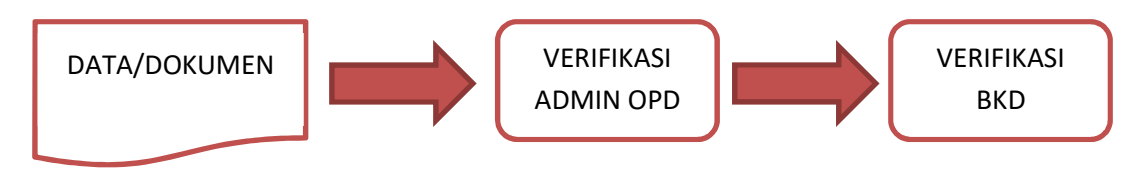

### 1.3 Login

Login dapat diakses melalui link http://bkd.blitarkota.go.id/emaster

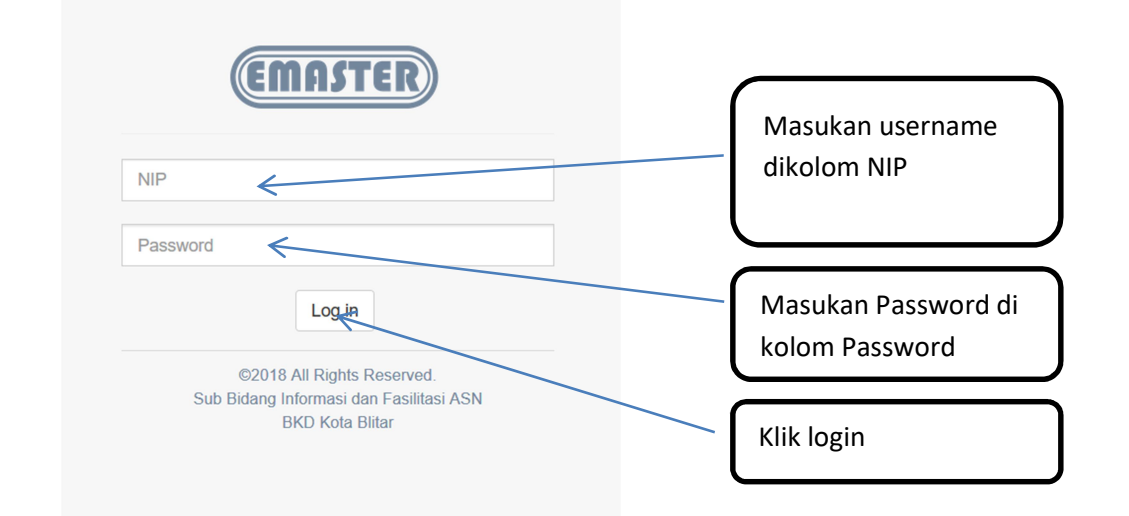

## 1.2 Halaman Utama

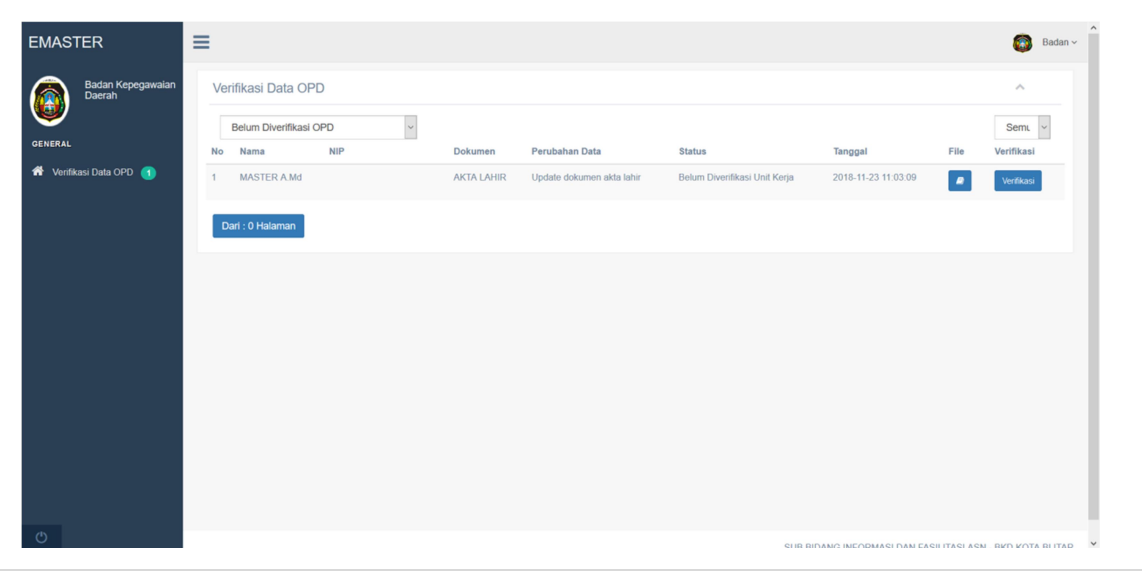

<sup>1 |</sup> Manual Book - AD M IN

## 1.3. Logout

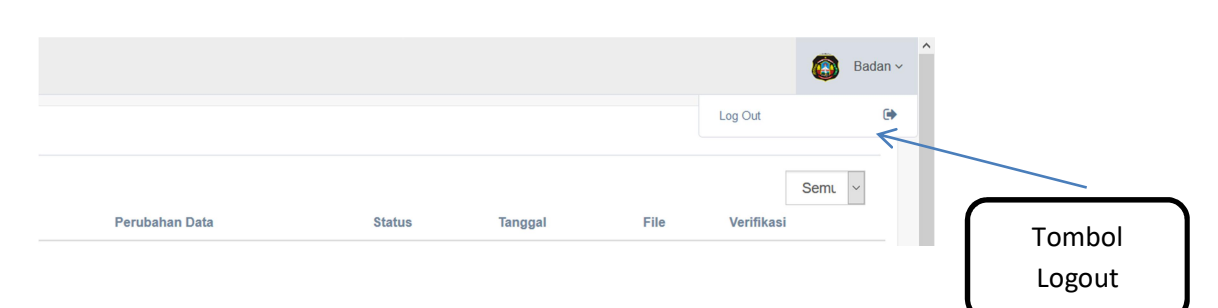

## 2. Cek dokumen usulan perubahan

Pengecekan dokumen usulan perubahan dapat diakses di menu "Verifikasi Data OPD"

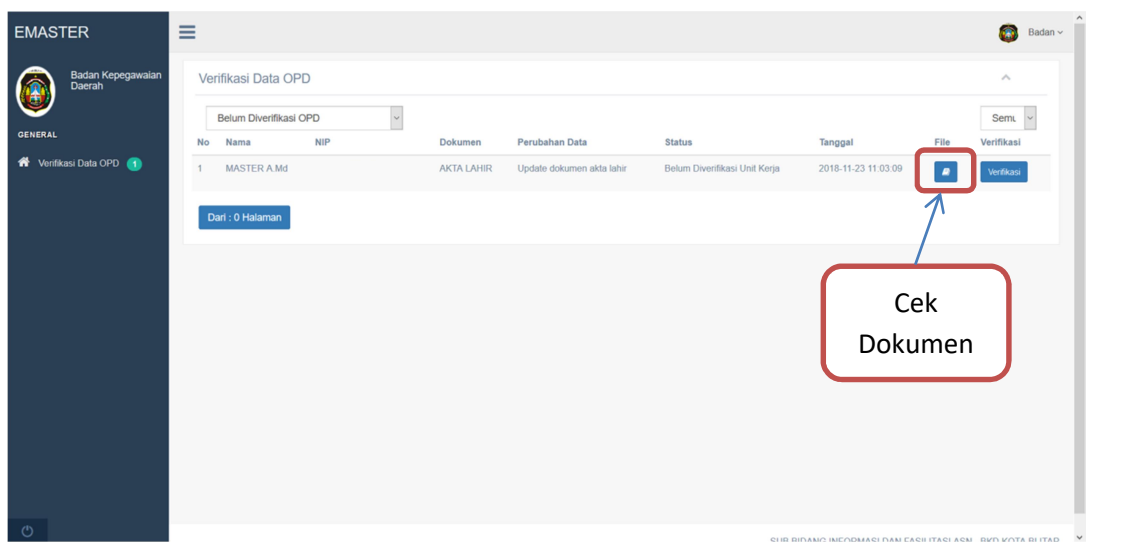

Tampilan preview dokumen yang diusulkan oleh ASN seperti dibawah ini

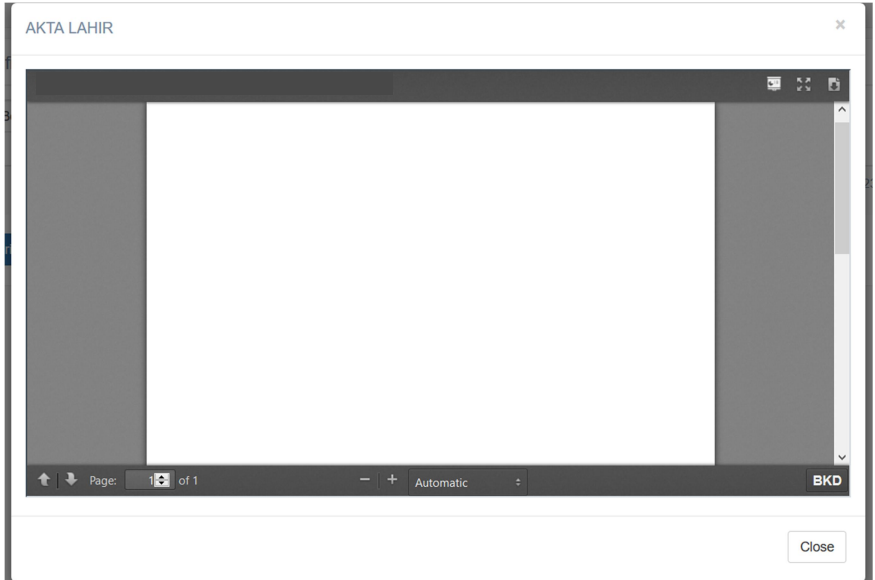

## 3. Verifikasi data personal

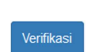

Untuk melakukan cek usulan perubahan dapat dilakukan dengan cara mengklik tombol dan akan muncul tampilan seperti dibawah ini

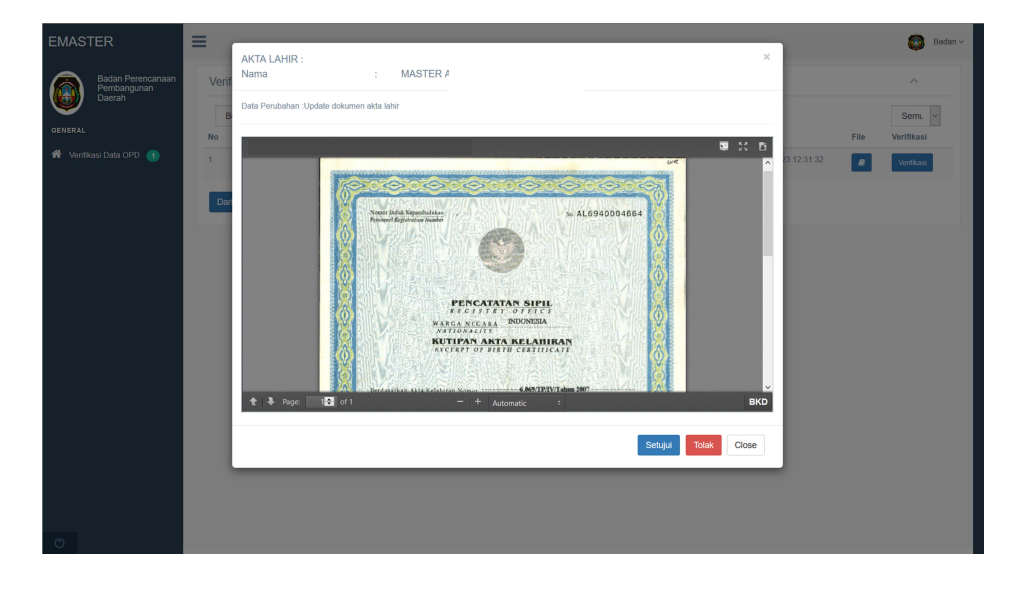

#### A. Persetujuan data usulan

Untuk menyetujui data yang diajukan oleh ASN dapat dilakukan dengan menekan tombol Setujui dan data akan menuju proses verifikasi BKD.

## B. Penolakan data usulan

Untuk melakukan penolakan atas data yang diusulkan oleh dapat dilakukan dengan mengklik tombol **dan akan muncul pop up untuk menginput alasan penolakan seperti dibawah** ini

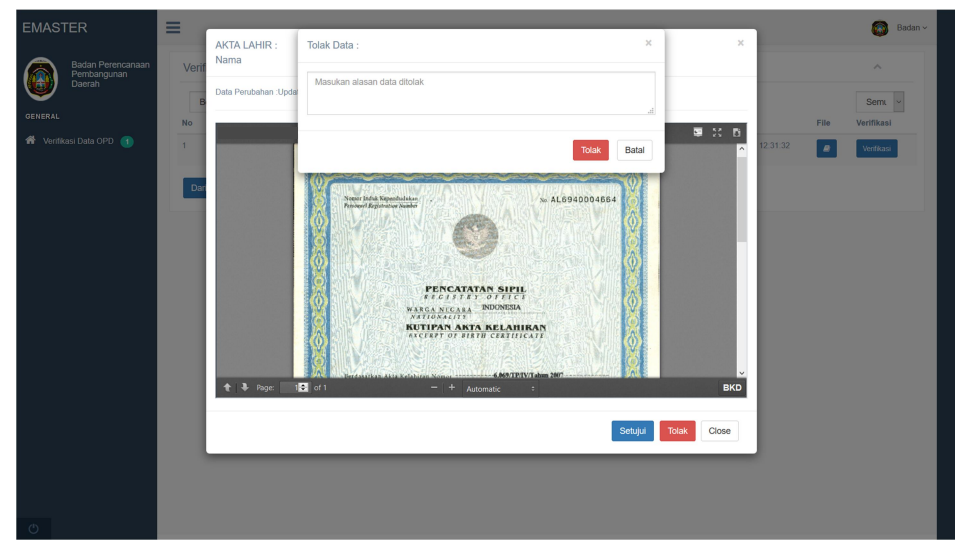